# Updating Your EPC Profile for FY2018 During the Administrative Window

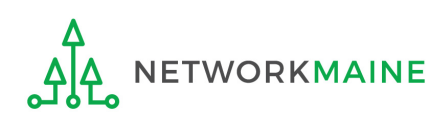

# Table of Contents

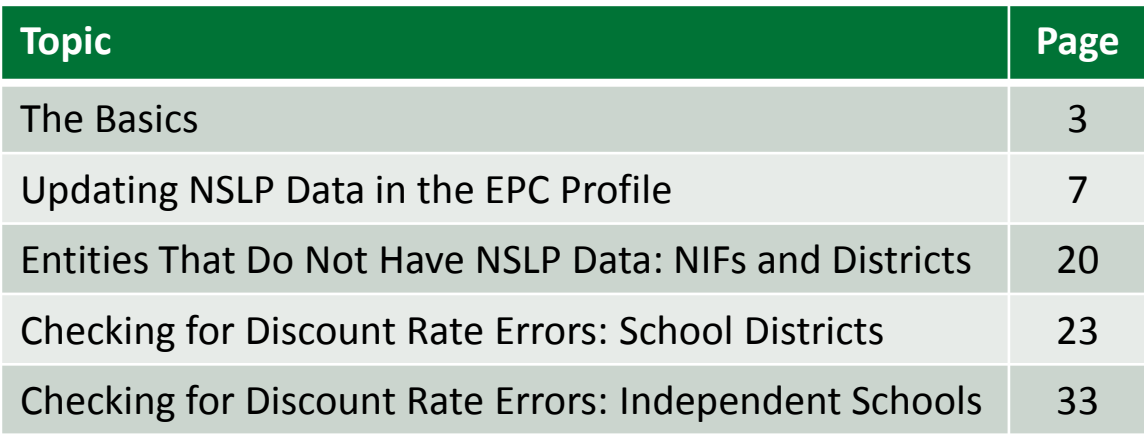

# The Basics

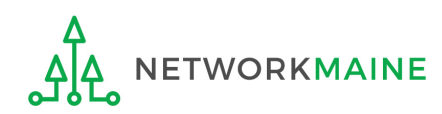

# What is the Administrative Window?

The discount percentage and organizational structure of schools and school districts affect both libraries and consortia (e.g. Networkmaine). In order to level the playing field so that applicants of all entity types can file a Form 471 without being delayed by missing or inaccurate data for other applicants, USAC implements an Administrative Window.

*The purpose of the Administrative Window is to establish a designated timeframe for applicants to update EPC profiles, which will then be locked down for use by all applicants.*

During the Administrative Window, independent schools and school districts must update their EPC profiles, including the data used to calculate E-Rate discounts and organization relationships such as the list of schools belonging to a district.

It is extremely important that you make your profile updates during the Administrative Window as it will likely be impossible to do so once the window closes.

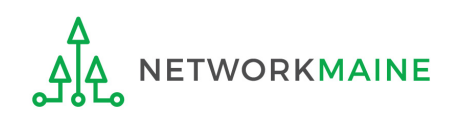

# What information should I update?

At a minimum, you should annually update the data that is used to calculate your organization's E-Rate discount percentage:

- Number of Full Time Students
- Total Number of Students Eligible for NSLP

Independent Schools should update this information for their organization.

School Districts should update this information for each school in their organization.

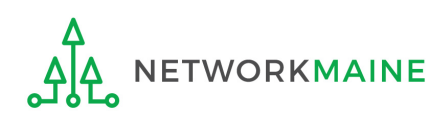

# What if my district's organizational structure has changed?

Contact the state E-Rate coordinator for assistance in the following situations:

• A school district has split:

schools that have left one school district will need to be detached and moved to their new district

• School districts have merged:

schools will need to be attached to their new parent school district

• A new school has opened:

a new billed entity number will need to be created for any new schools

#### **Maine State E-Rate Coordinator for Schools:** Anne Perloff (207) 581-3584 anne.perloff@maine.edu

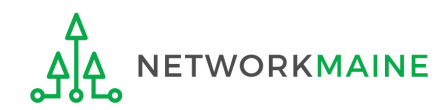

# Updating NSLP Data in the EPC Profile

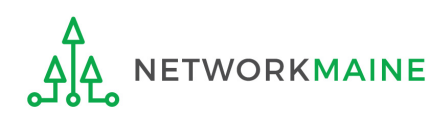

### ① Navigate to the EPC Portal at https://portal.usac.org/suite/

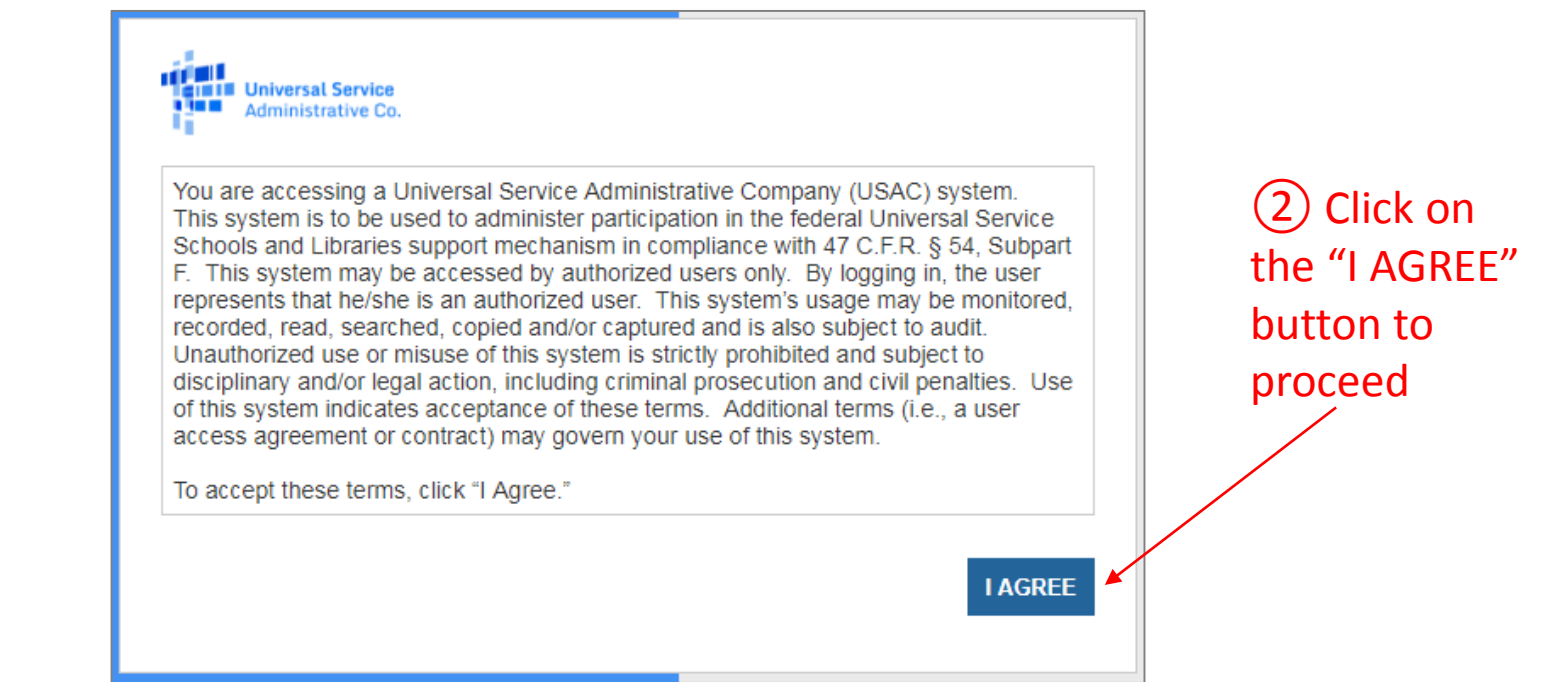

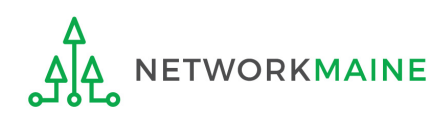

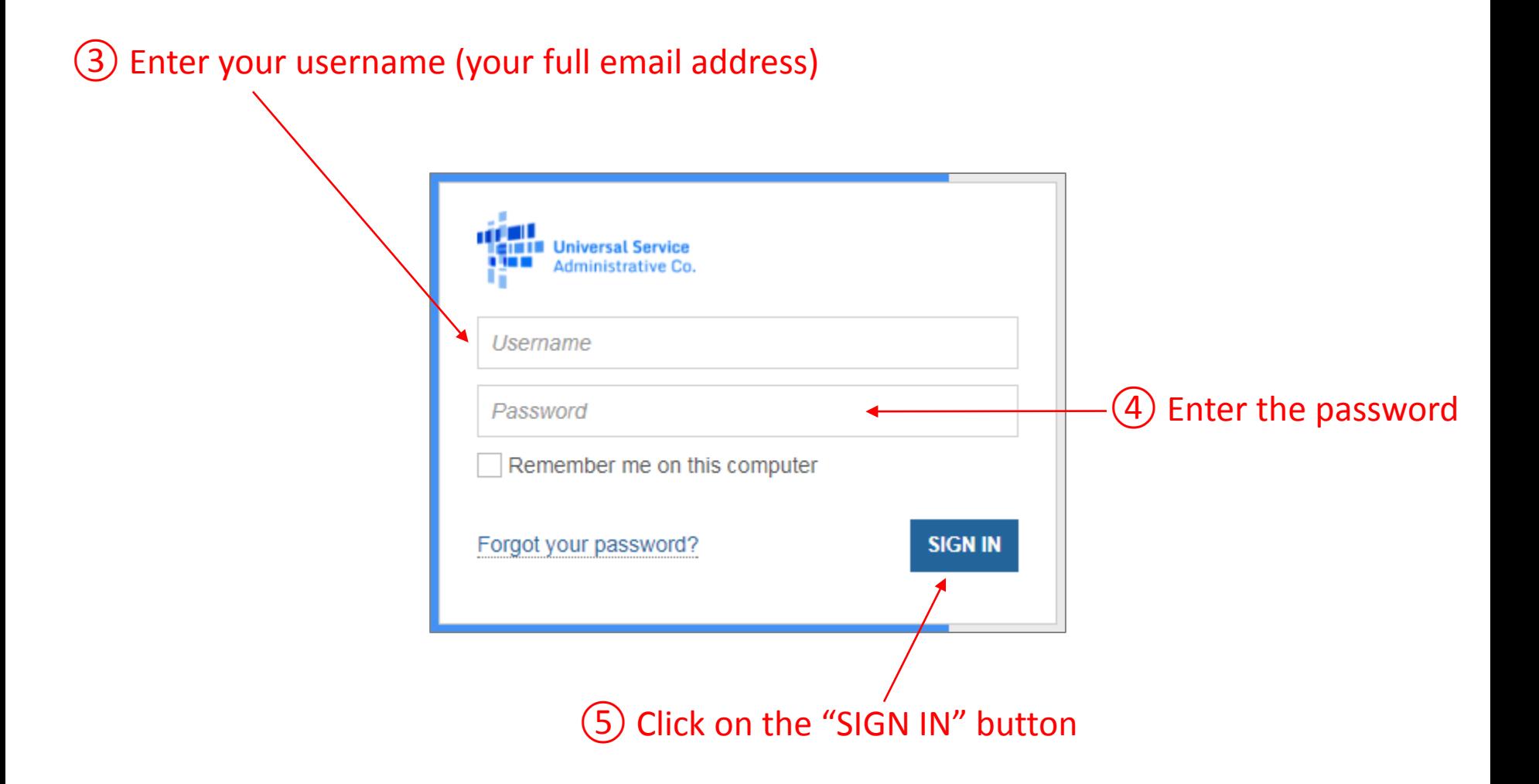

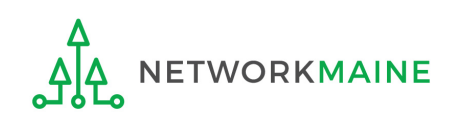

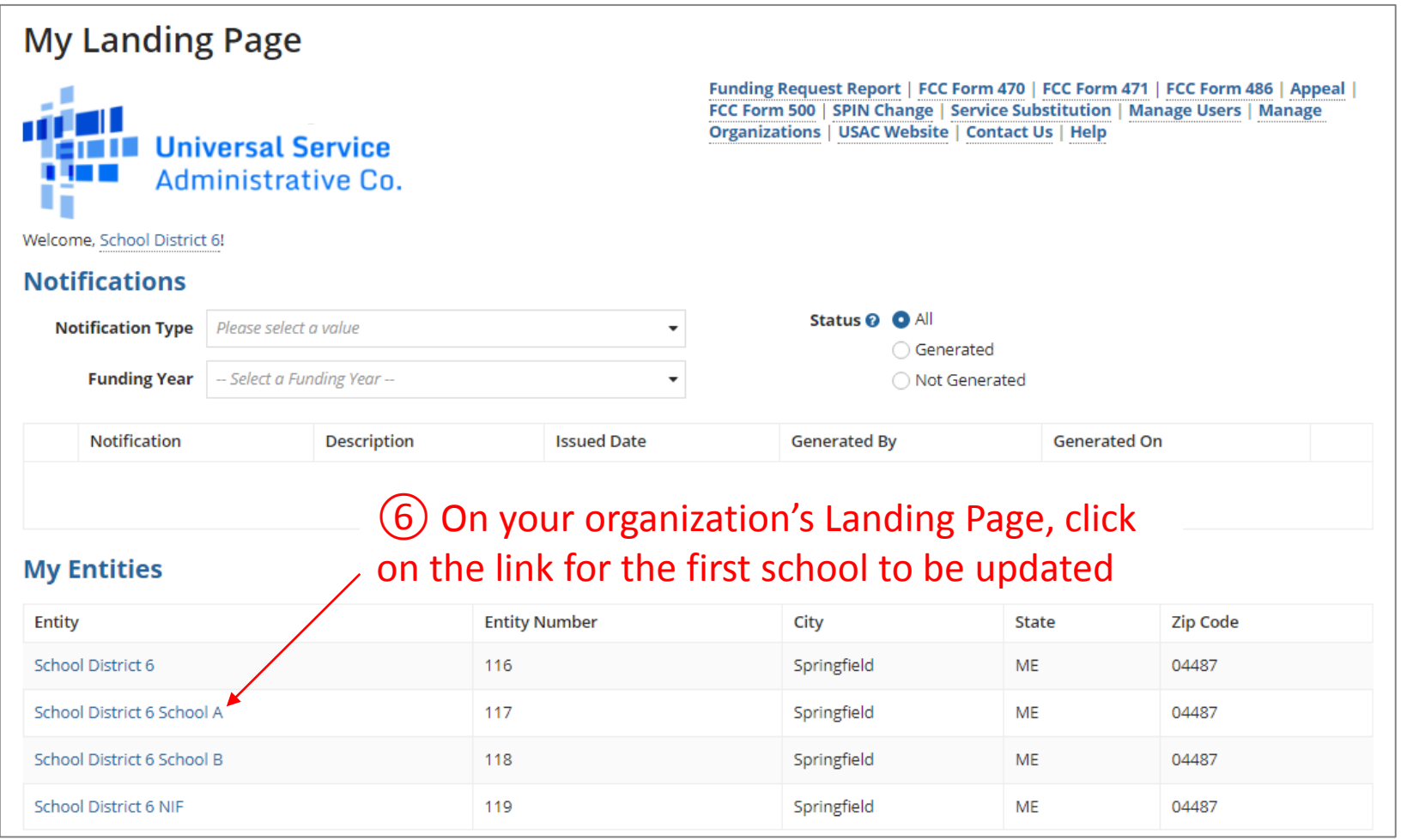

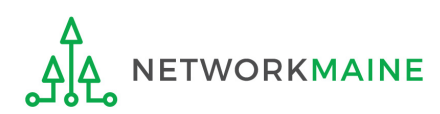

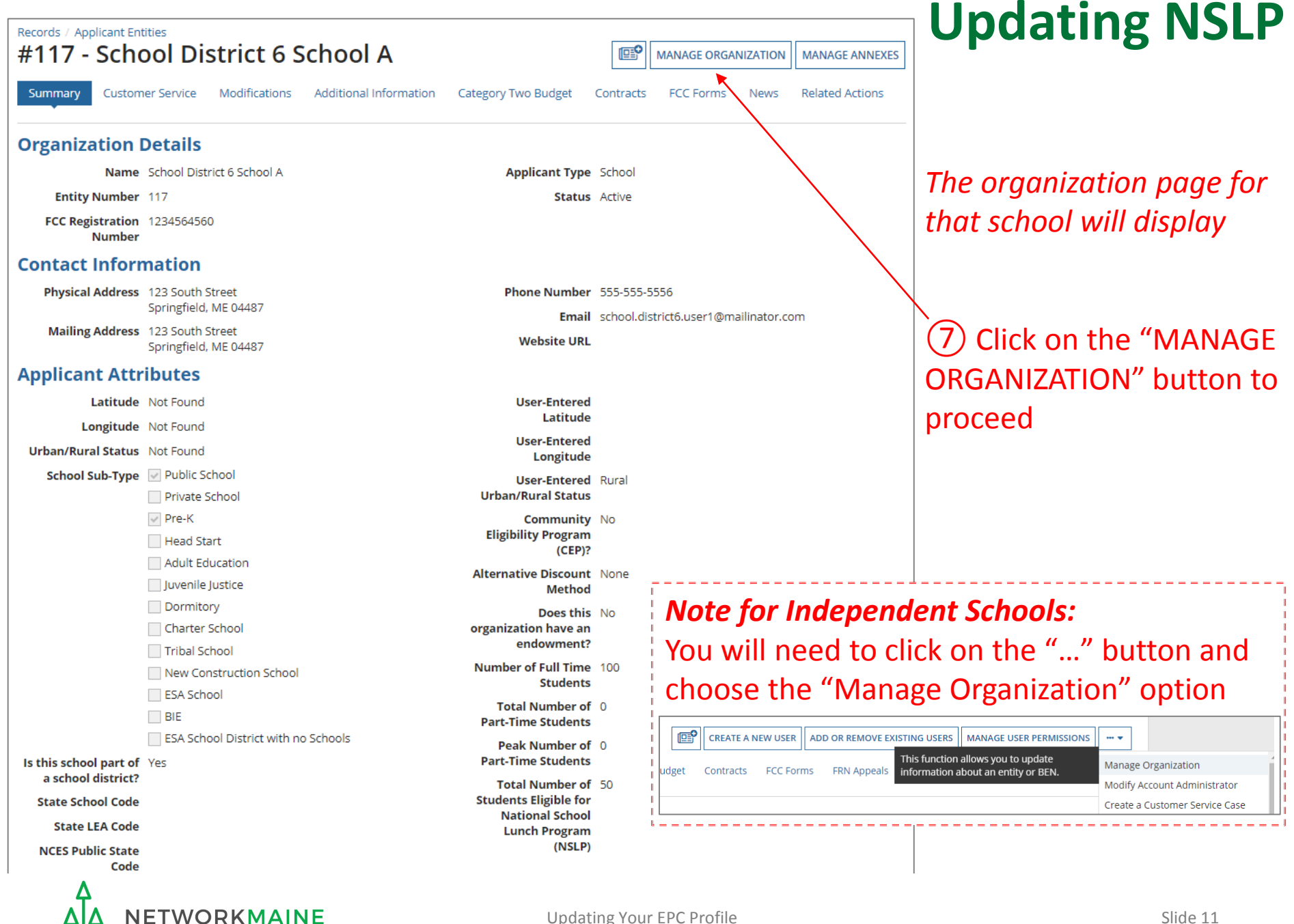

Updating Your EPC Profile Slide 11

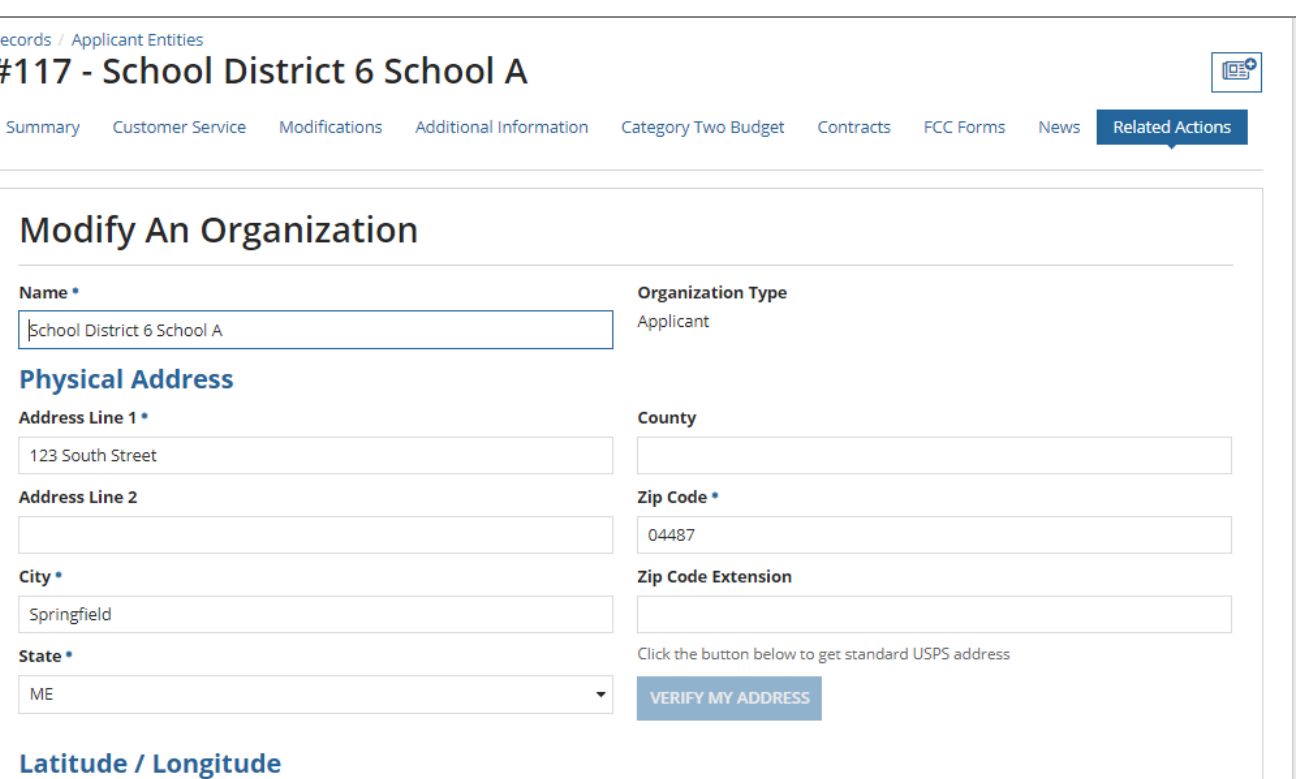

User-entered Latitude @

User-entered Longitude @

#### **Urban/Rural**

**User Entered Urban/Rural Status** 

**O** Rural  $\bigcirc$  Urban

 $\overline{R}$ ł,

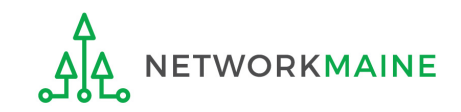

#### Latitude<sup>O</sup>

Longitude<sup>O</sup>

#### **Urban/Rural Status @**

Rural

◯ Urban

Unable to determine your status. Please enter Urban/Rural manually in User-Entered field.

*The organization page will re-display with editable fields rather than static text*

⑧ Scroll down the page until you find the fields you need to edit

## **Updating NSLP**

#### **School Information**

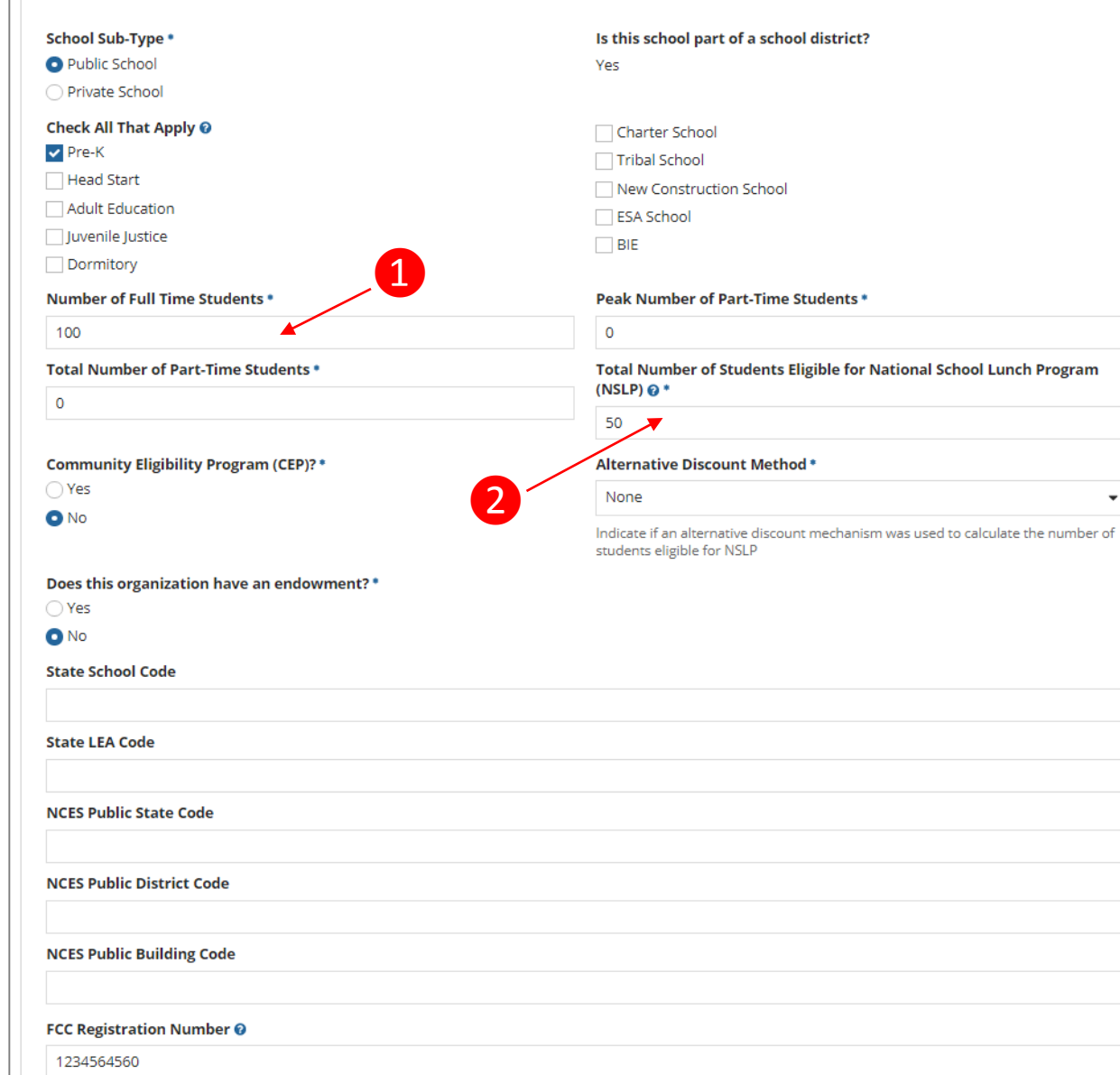

## **Updating NSLP**

At a minimum, you should update annually:

❶ the number of full time students

2 the total number of students eligible for NSLP

 $\overline{\phantom{a}}$ 

#### **School Information**

**ETWORKMAINE** 

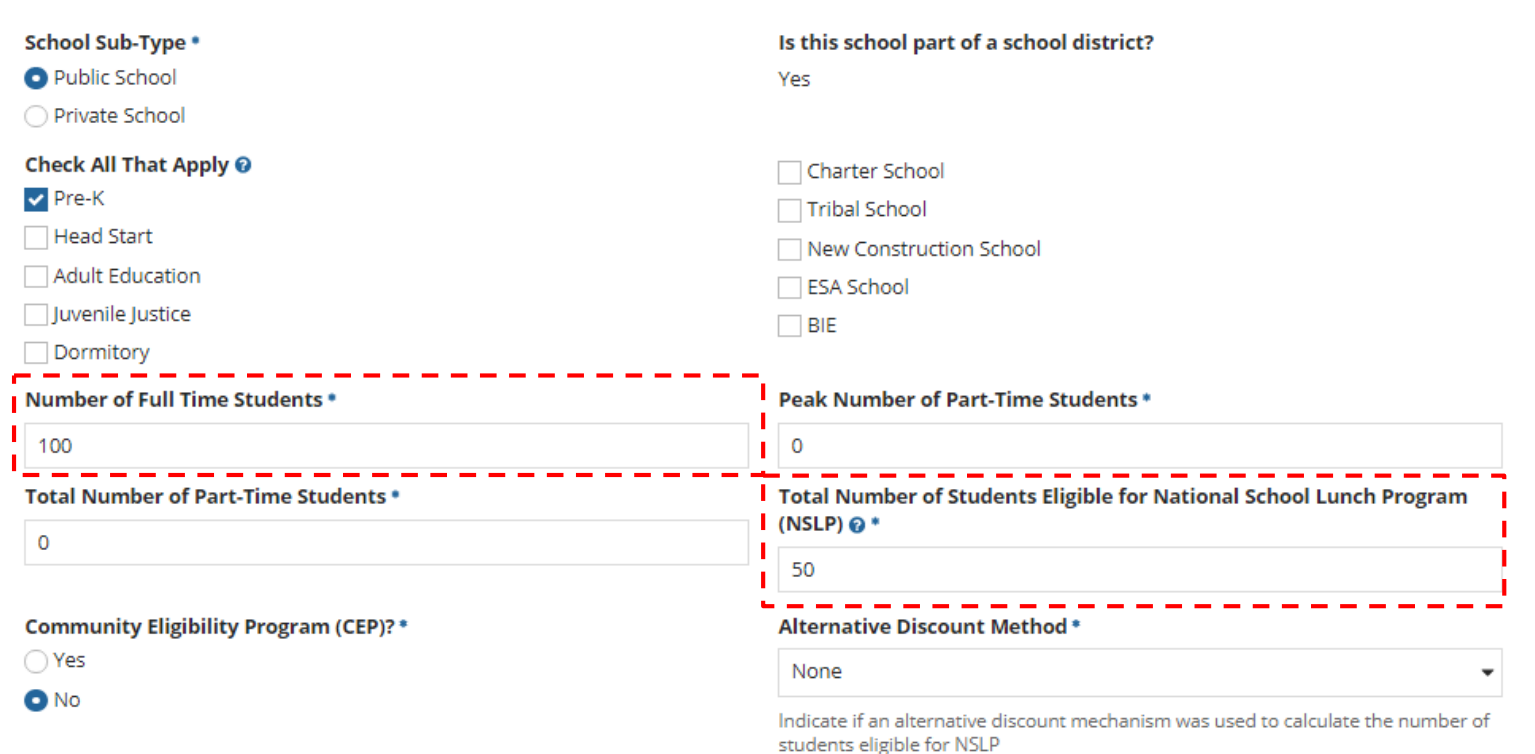

⑨ Edit the fields for the "Number of Full Time Students" and the" Total Number of Students Eligible for National School Lunch Program (NSLP)"

*For best results, use the numbers reported to the Maine State Department of Education for the current academic year. During PIA review, USAC will validate your discount by comparing your profile data to DoE data.*

Updating Your EPC Profile Slide 14

#### **School Information**

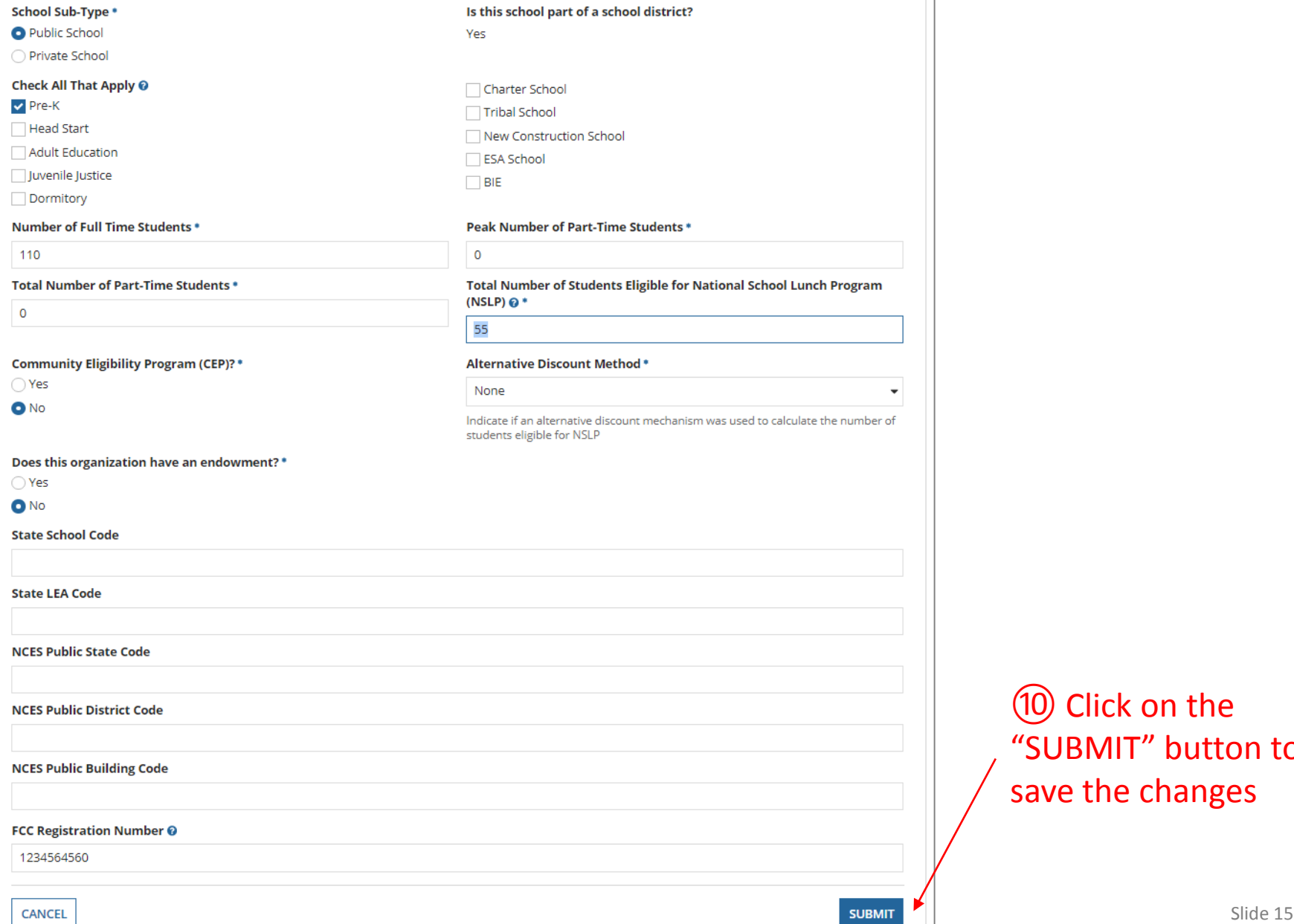

## **Updating NSLP**

⑩ Click on the "SUBMIT" button to save the changes

### **Organization Modification Nickname**

All changes to your organization can be seen on the Modifications page found in the menu on your left under Modifications. Please enter a short description of the modification made in the field below.

#### **Modification Nickname\***

**CANCEL** 

### ⑪ Enter a Modification Nickname to remind yourself what changes were made

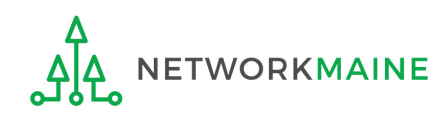

**SUBMIT** 

### **Organization Modification Nickname**

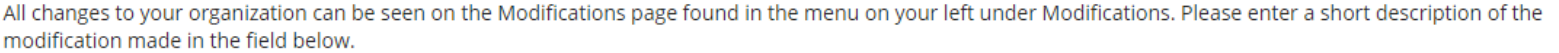

#### **Modification Nickname\***

Updated NSLP for School A

**CANCEL** 

⑫ Click on the "SUBMIT" button

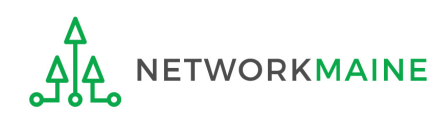

**SUBMIT** 

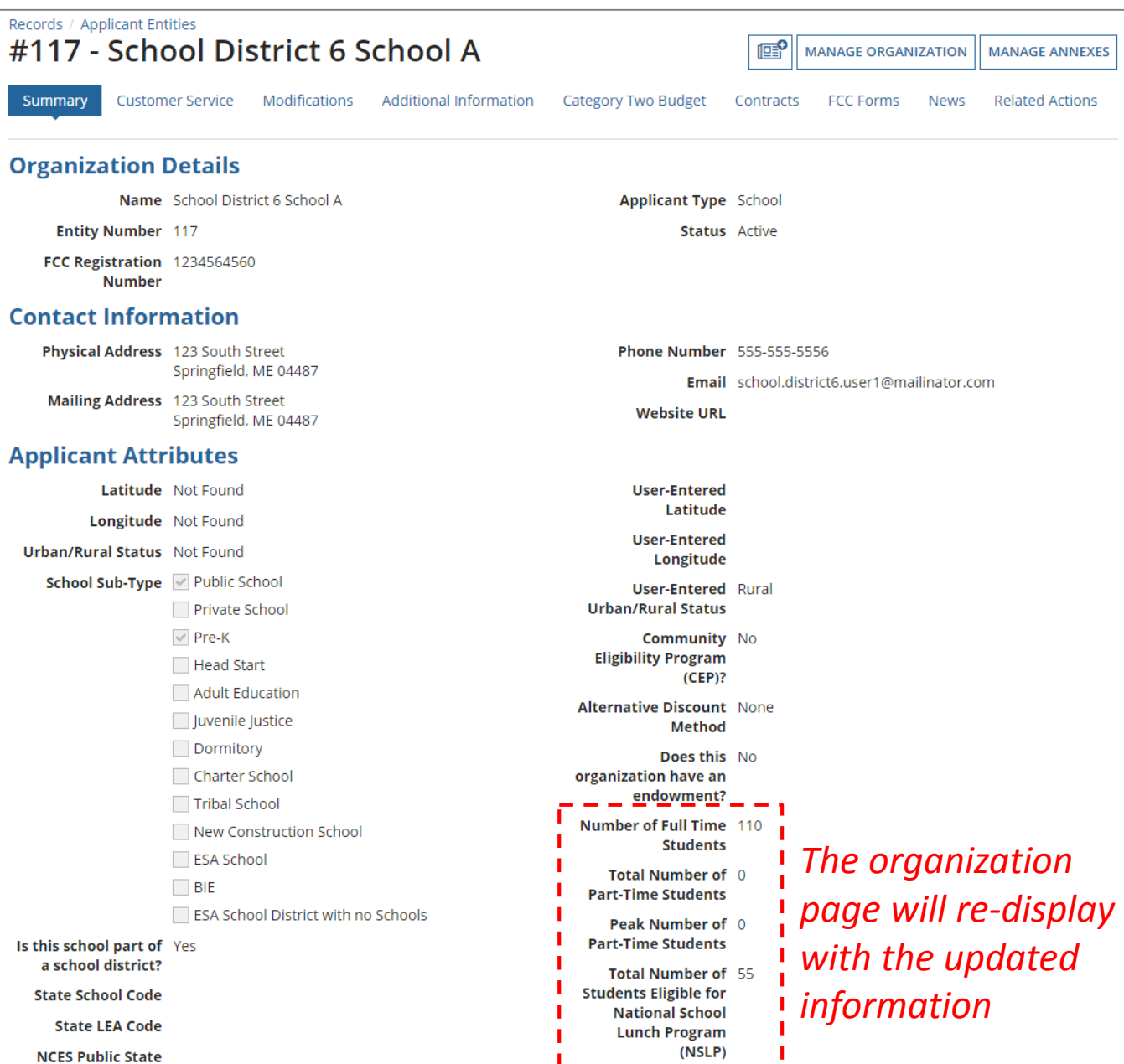

 $\omega_{\rm c}$  ,  $\omega_{\rm c}$  ,  $\omega_{\rm c}$ 

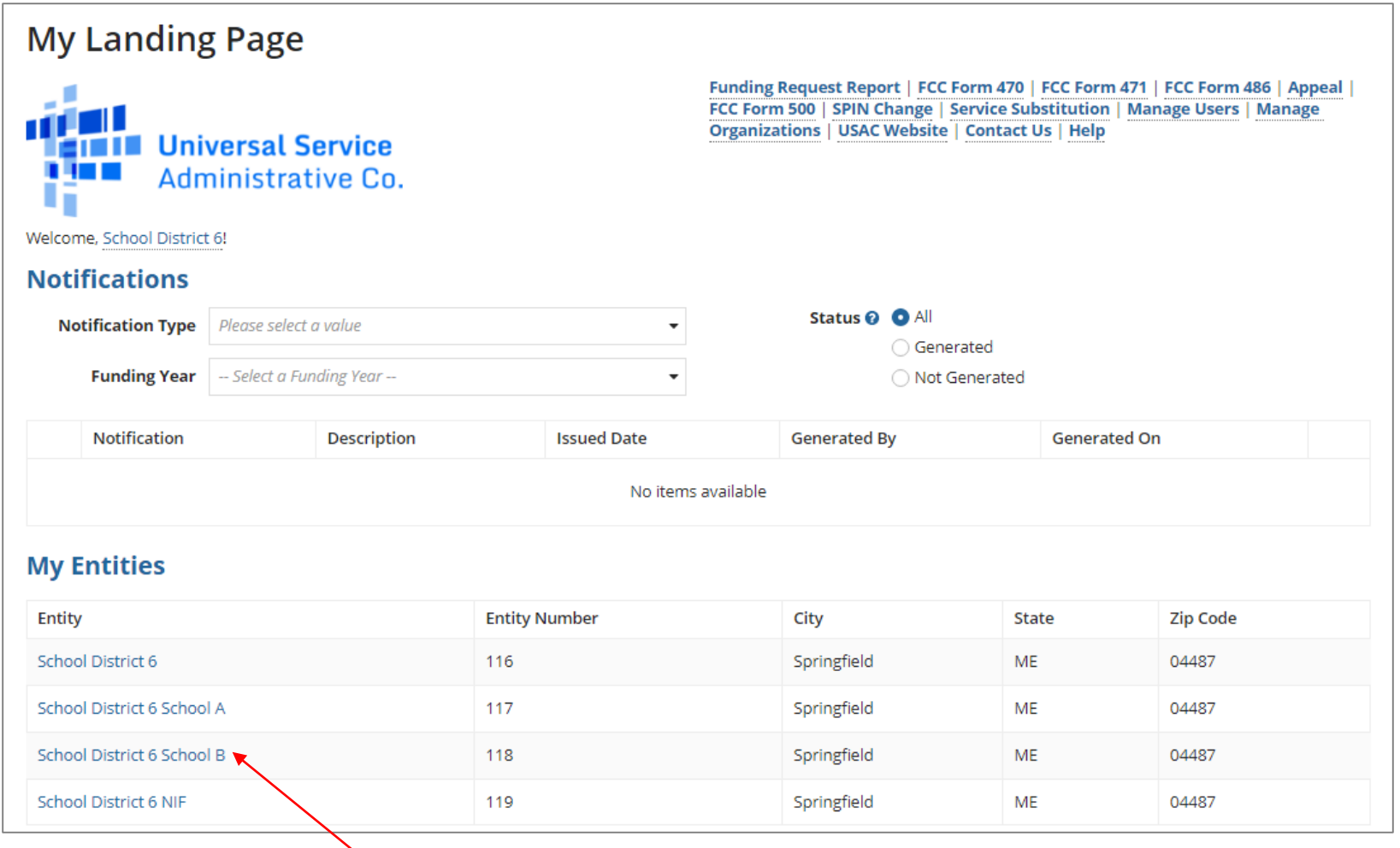

### ⑬ Repeat this process for each school in your organization

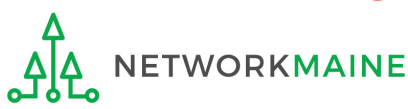

Entities That Do Not Have NSLP Data: NIFs and Districts

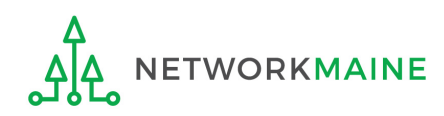

### **NSLP for NIFs**

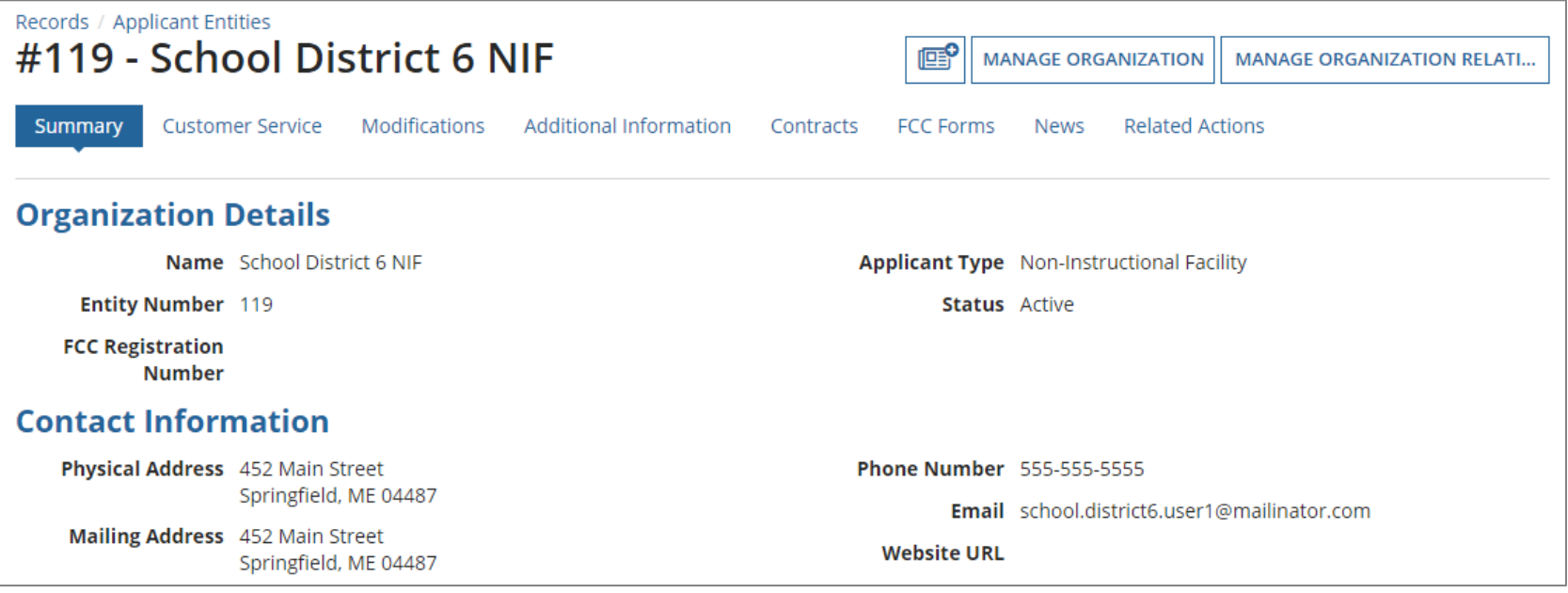

#### *NOTE:*

*Enrollment and NSLP data will not display on non-instructional facility (NIF) organization pages.* 

*NIFs do not have their own enrollment or NSLP data, and will use the district discount percentage.* 

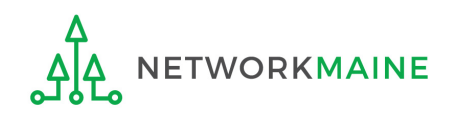

## **NSLP for Districts**

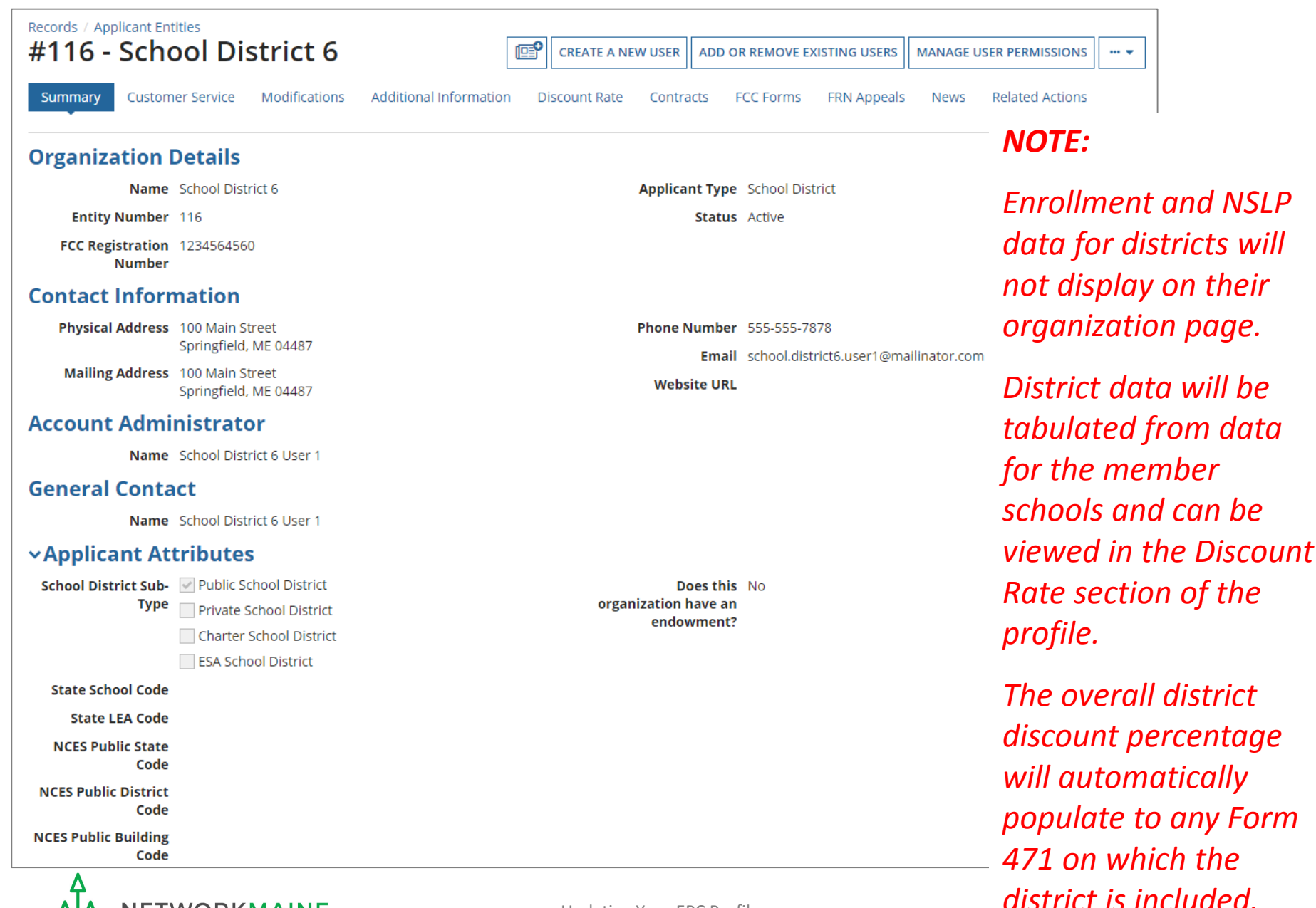

Updating Your EPC Profile

**ETWORKMAINE** 

# Checking for Discount Rate Errors: School Districts

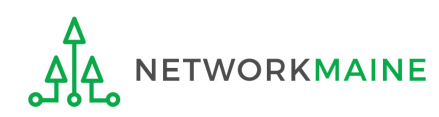

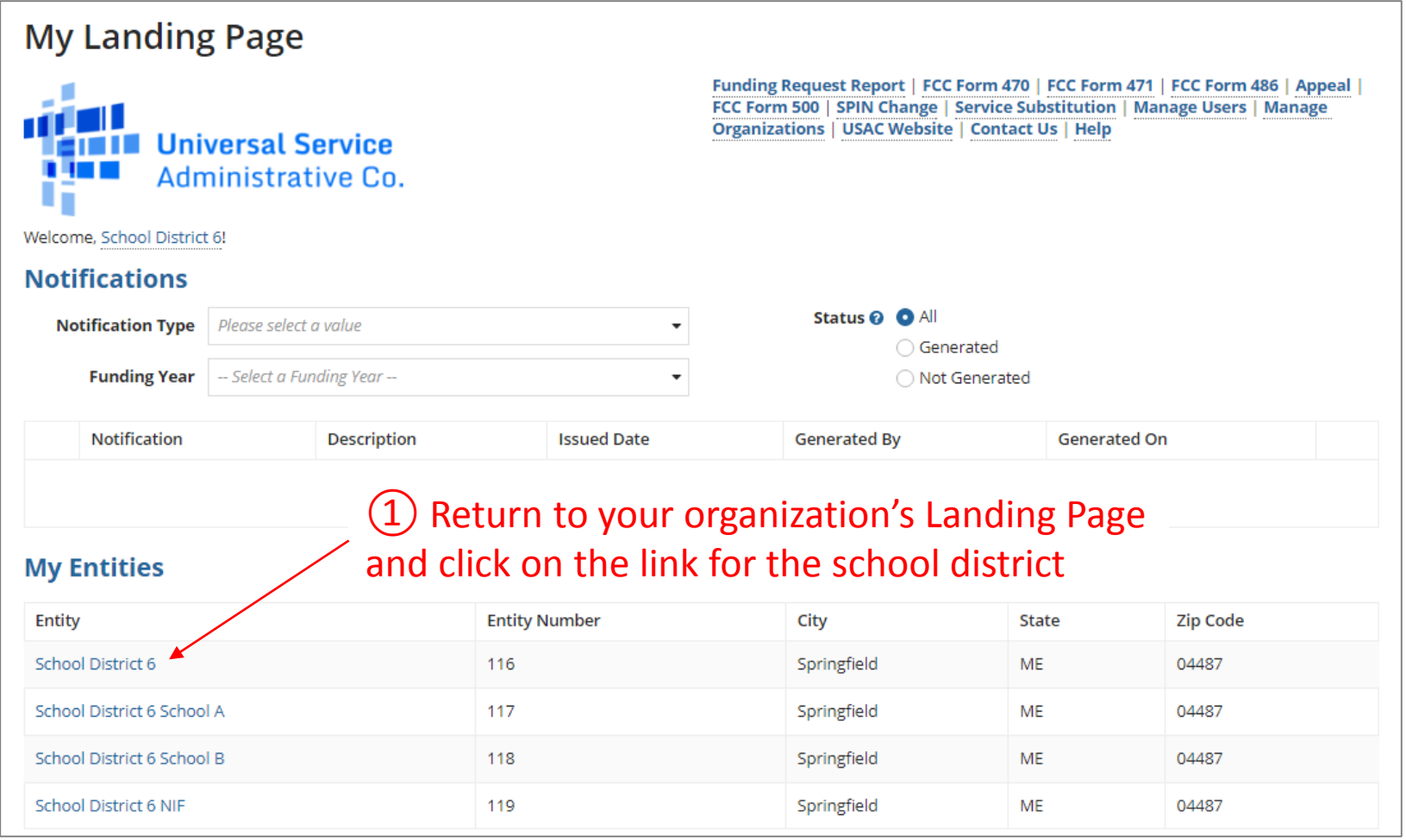

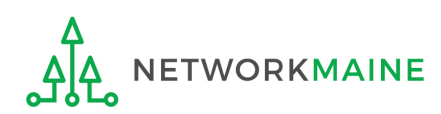

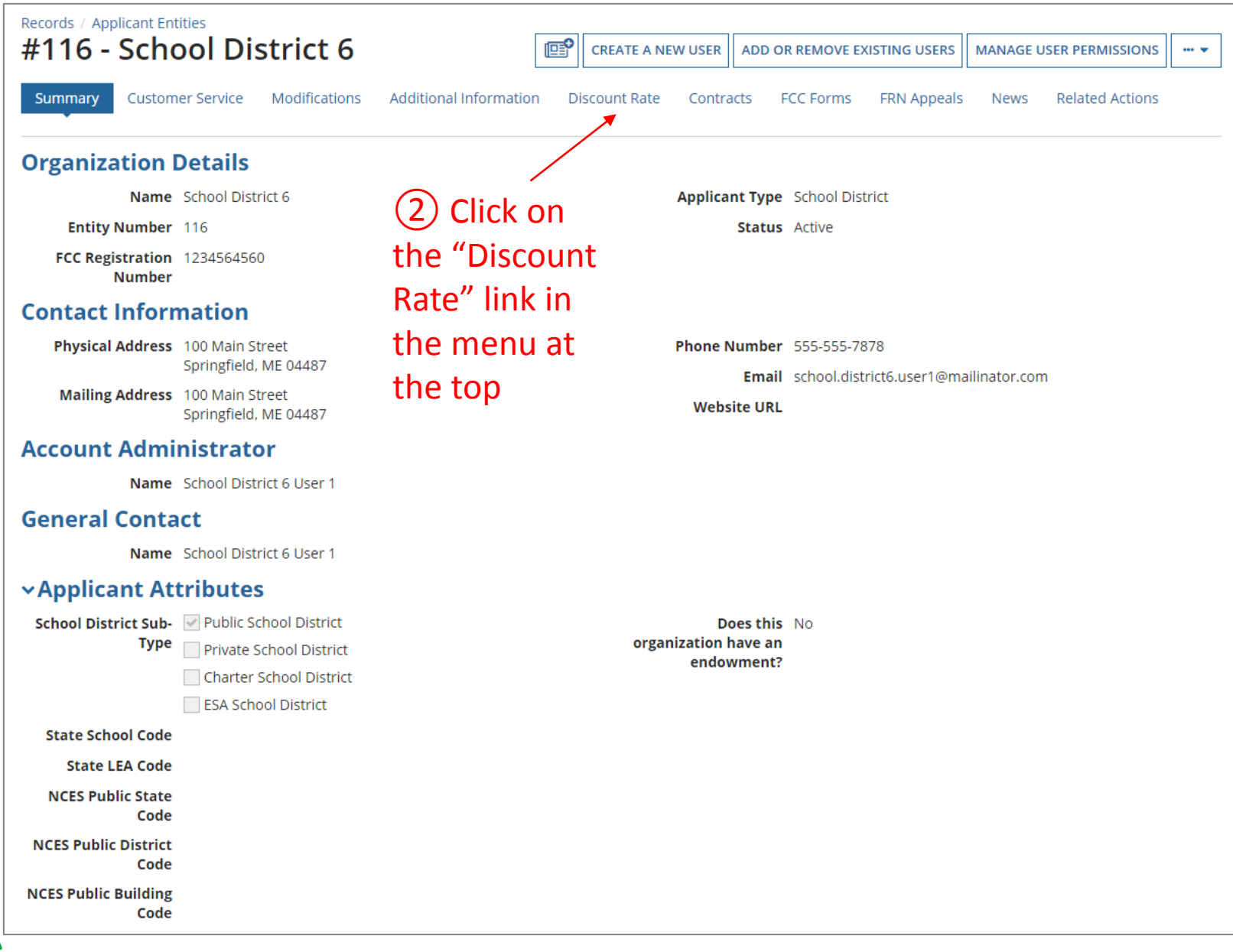

**ETWORKMAINE** 

*The discount rate for the school district displays*

### *NOTE:*

- *Category One and Category Two discounts may be different depending on which band your NSLP percentage falls in.*
- *Voice discounts are being phased out and are subject to a 20% reduction each year. Your organization is likely already at 0% and therefore phased out of eligibility for voice discounts.*

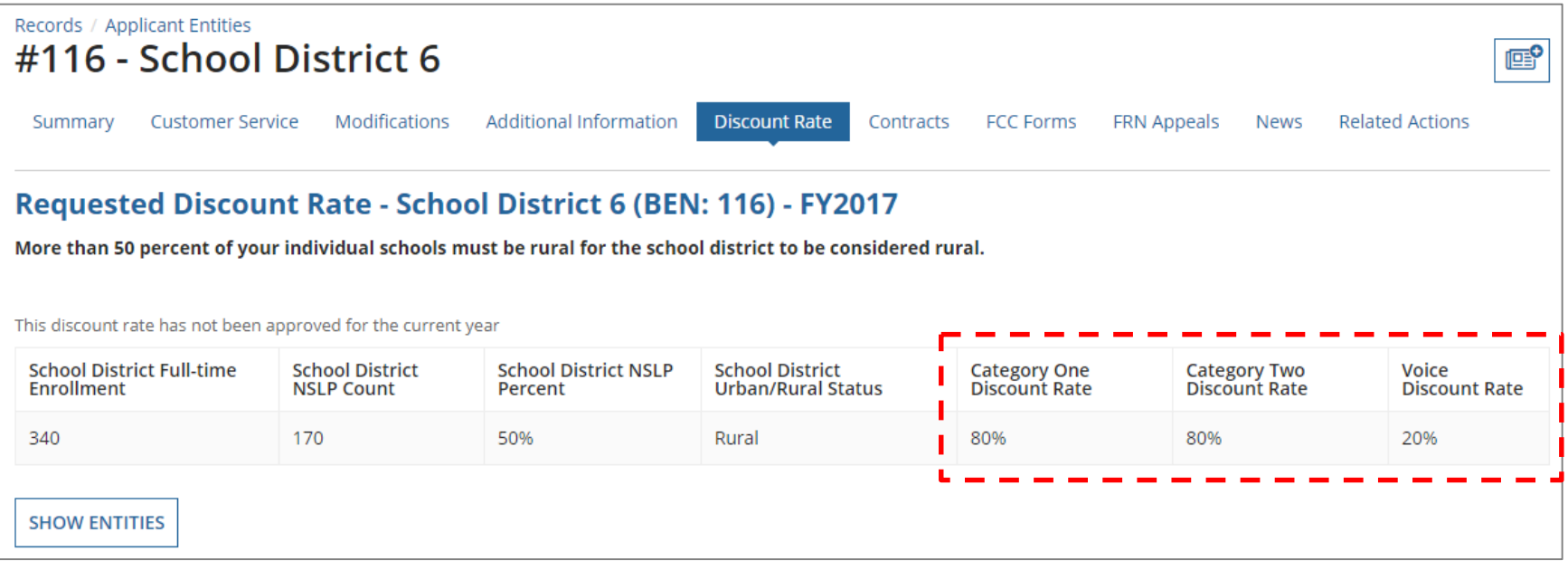

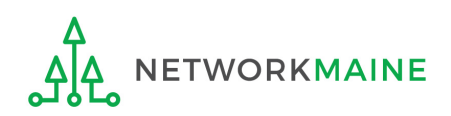

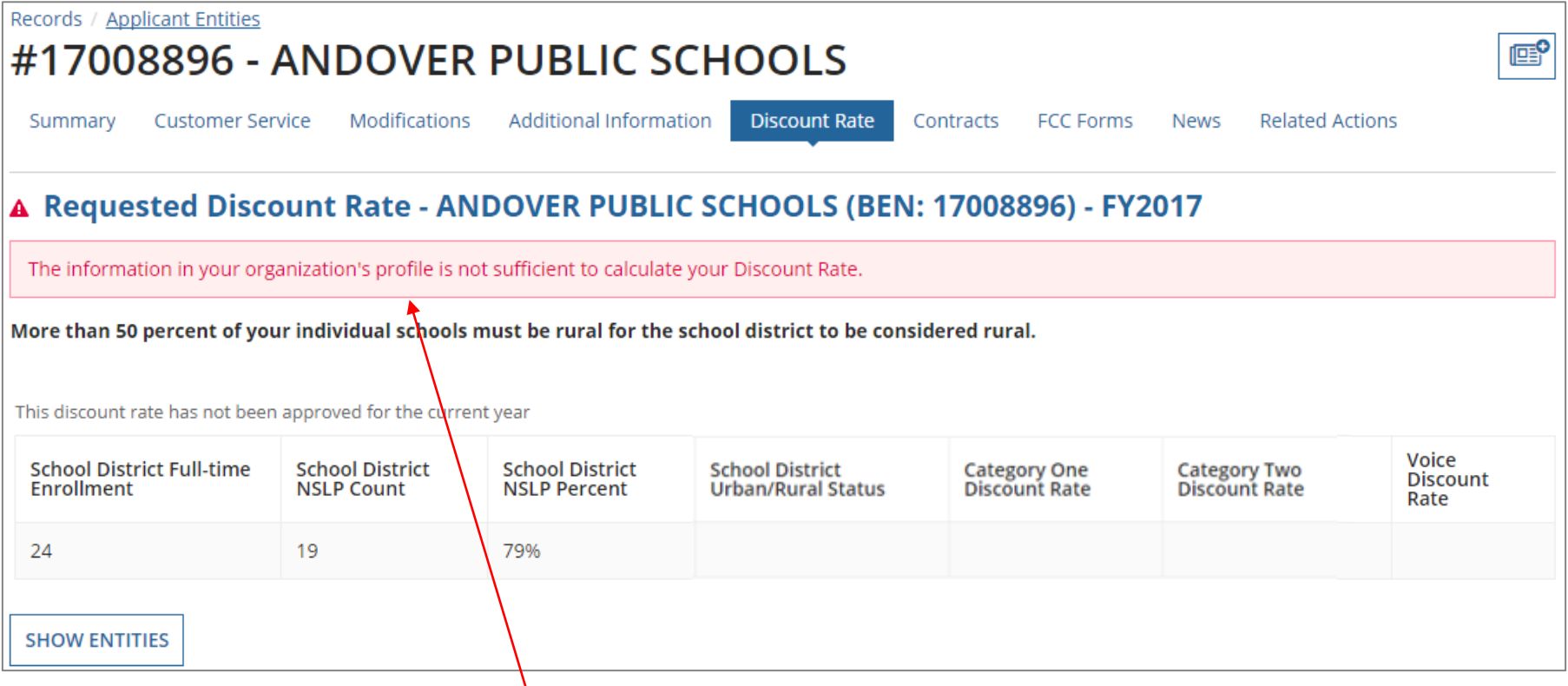

*If you see an error message instead of the discount for your school district, there is an issue with one or more of the schools in your district*

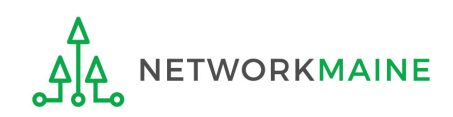

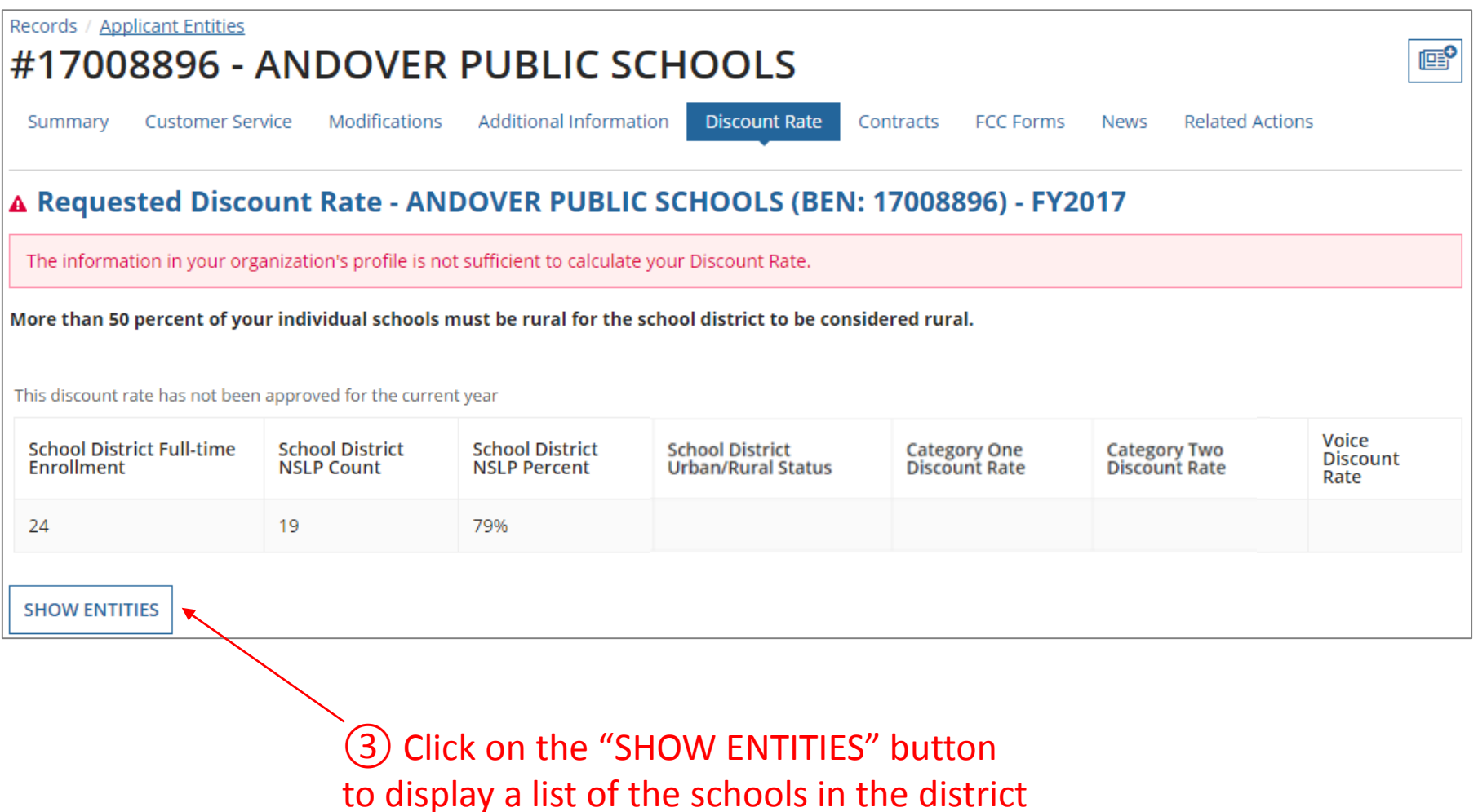

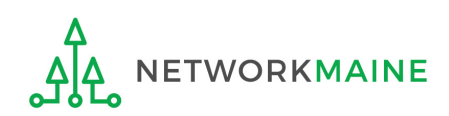

### *One or more of your schools is likely missing information or is unable to accurately calculate a discount*

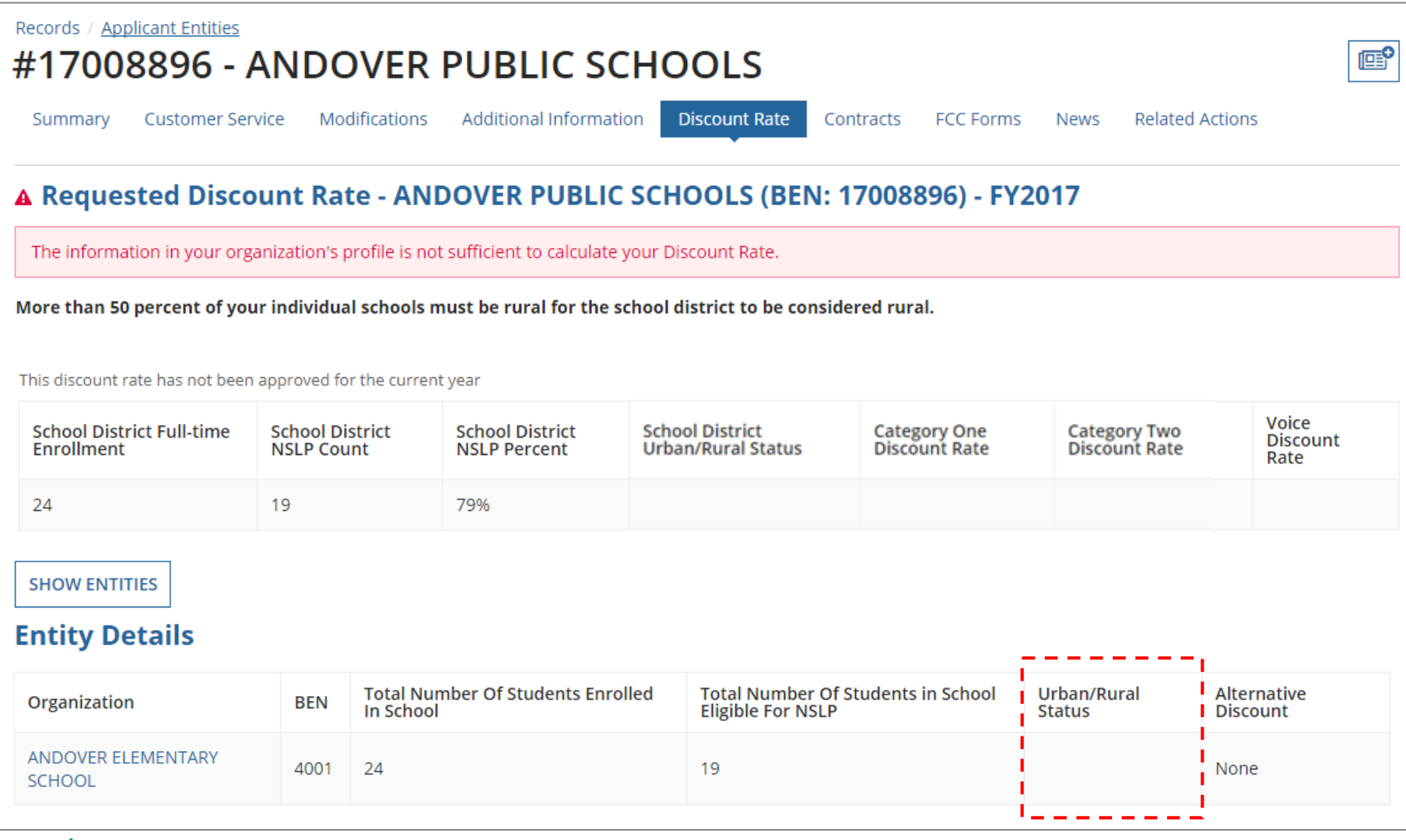

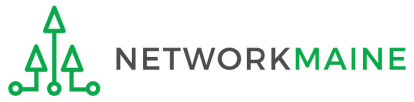

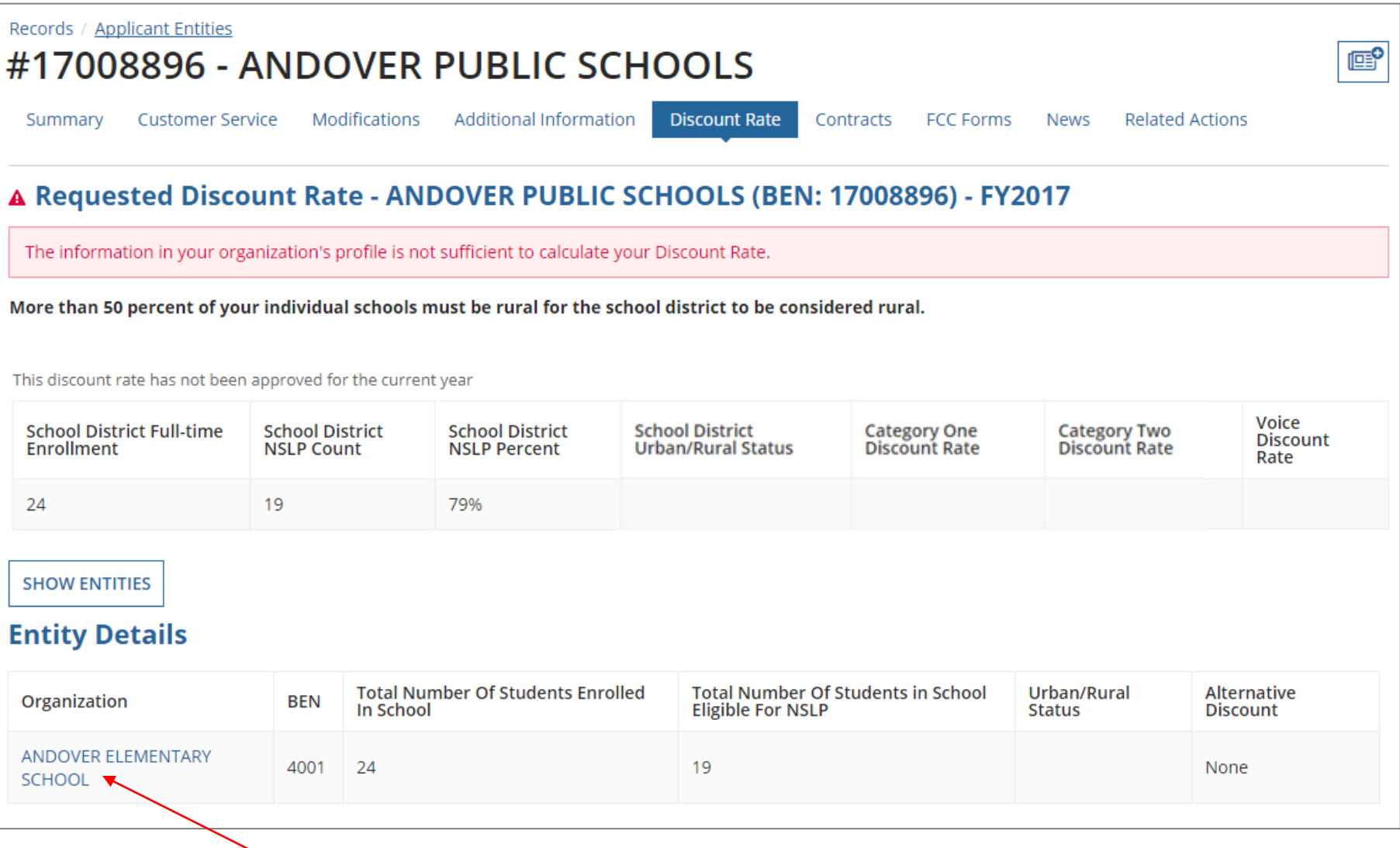

 $\overline{4}$ ) Click on the link for a school with an issue to go to that school's organization page

Updating Your EPC Profile Slide 30

**ETWORKMAINE** 

N

### ⑤ Click on the school's "MANAGE ORGANIZATION" button and fix any issues on its organization page causing the discount not to calculate

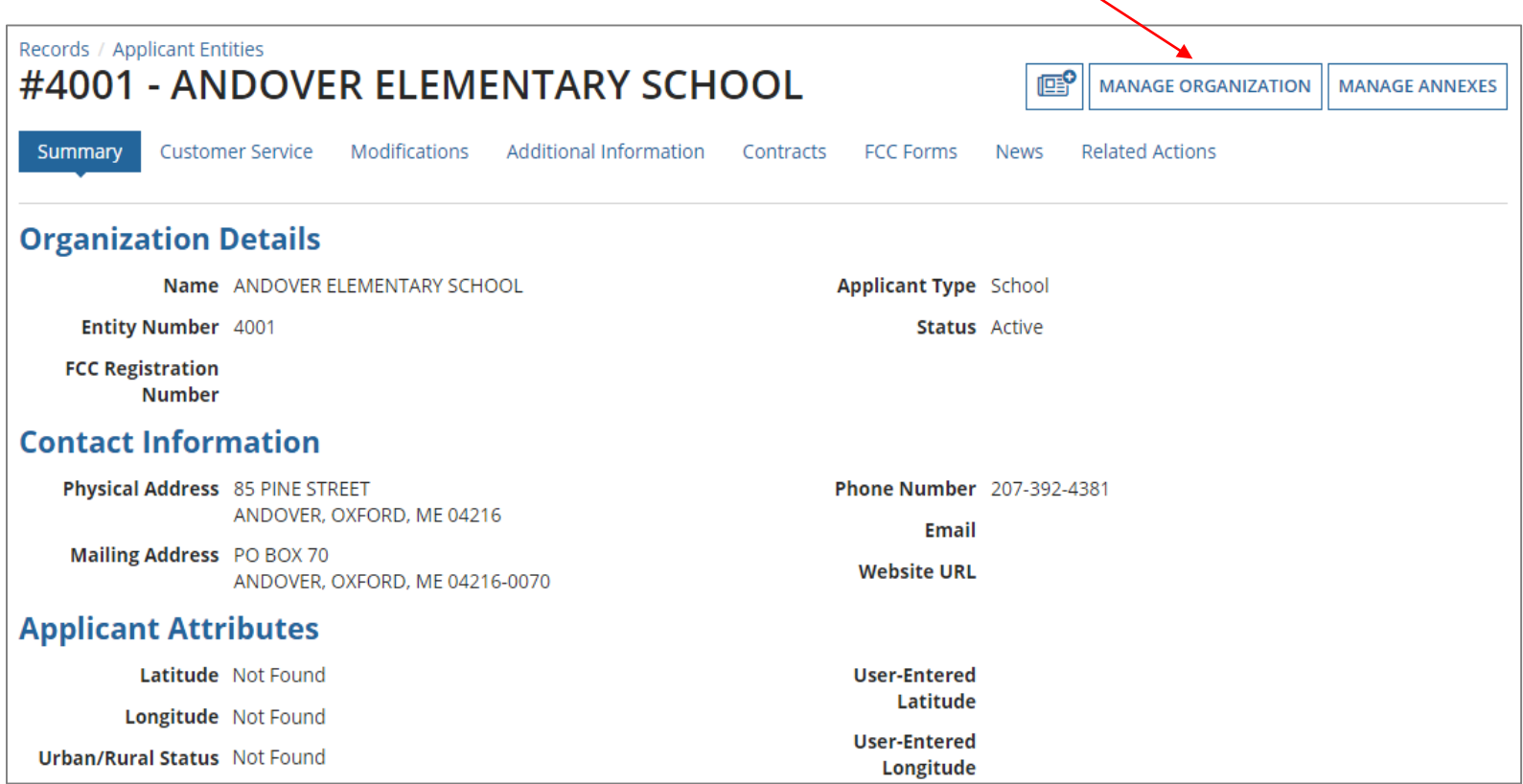

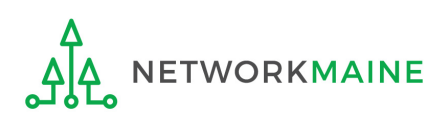

### ⑥ Return to the "Discount Rate" section for the school district and verify that the discount now displays

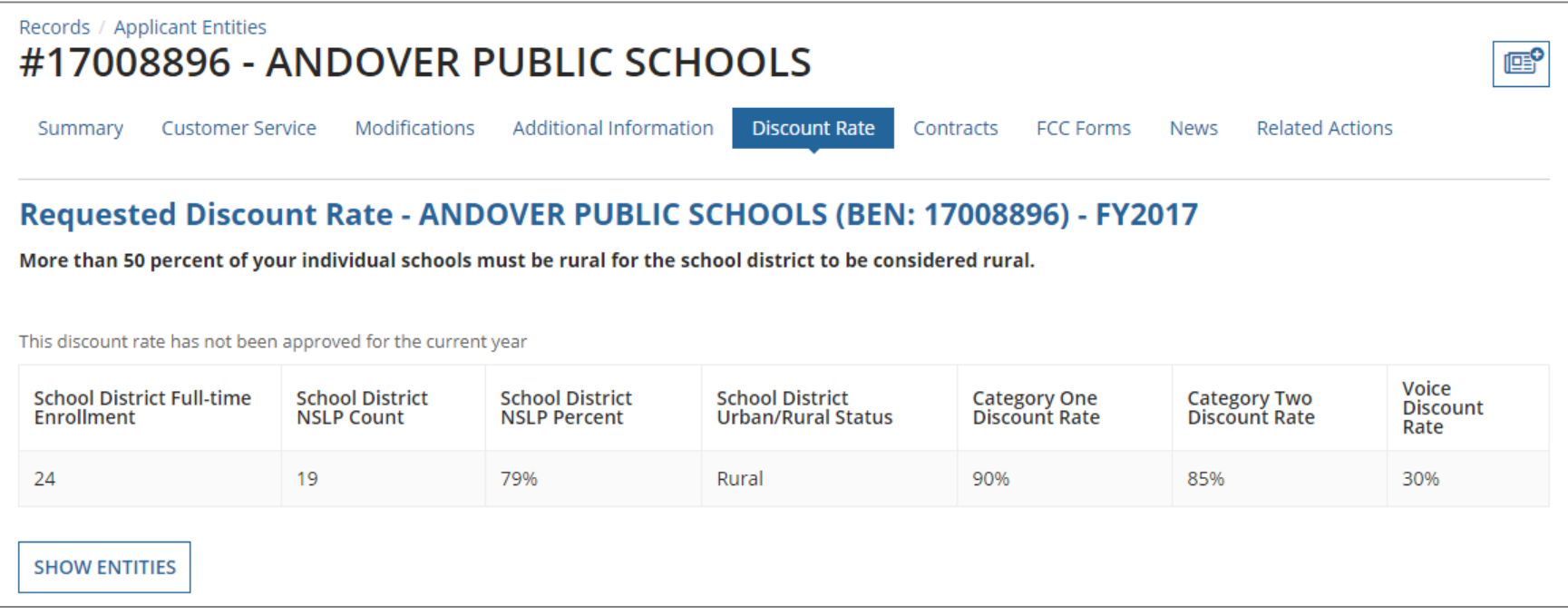

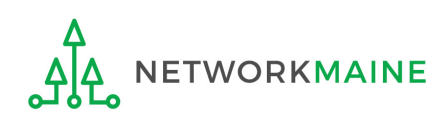

# Checking for Discount Rate Errors: Independent Schools

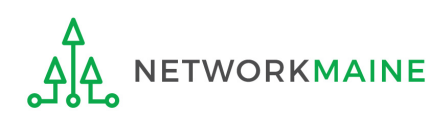

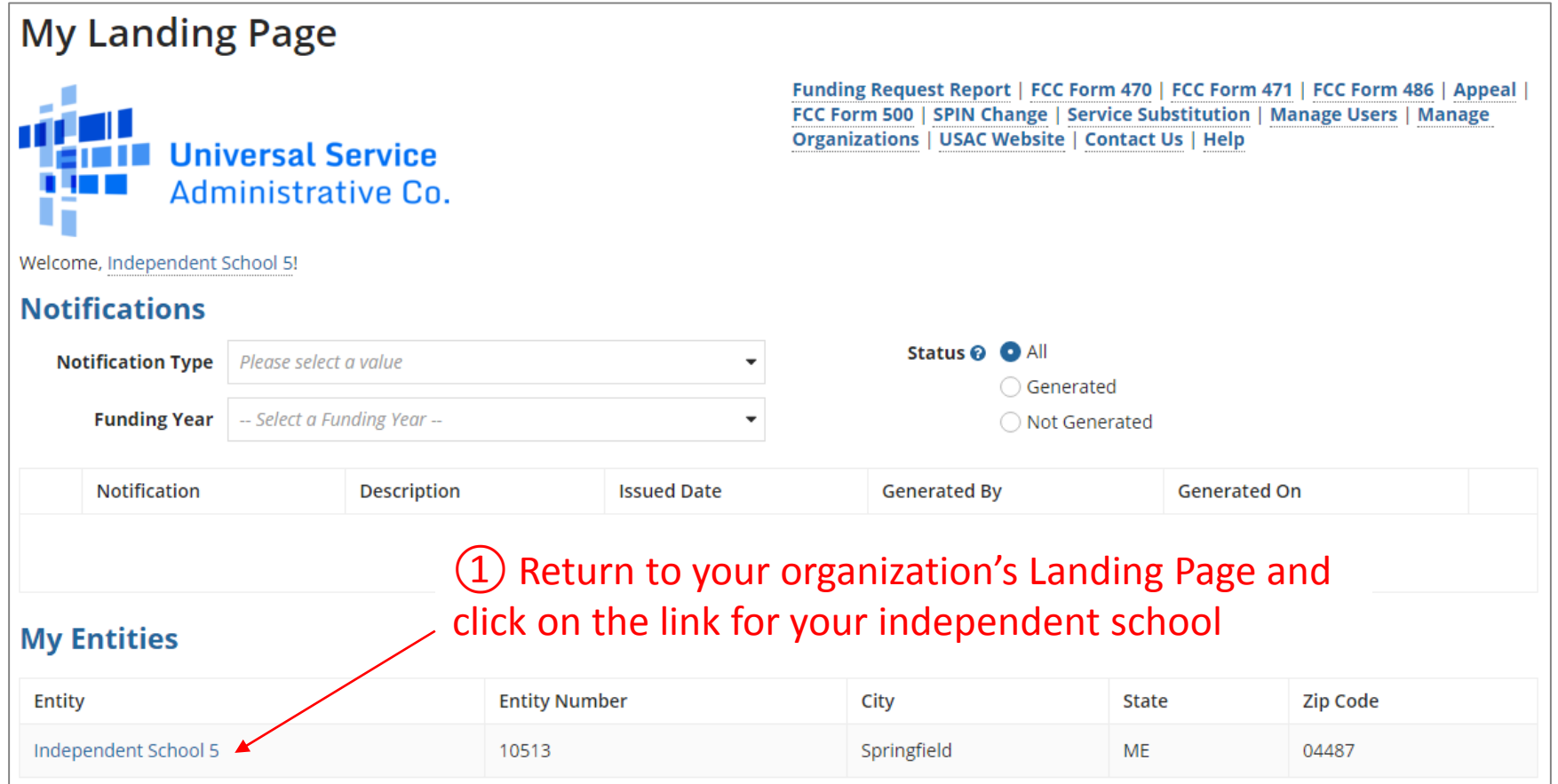

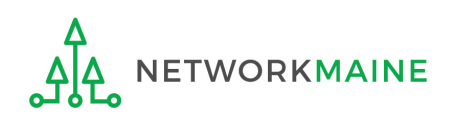

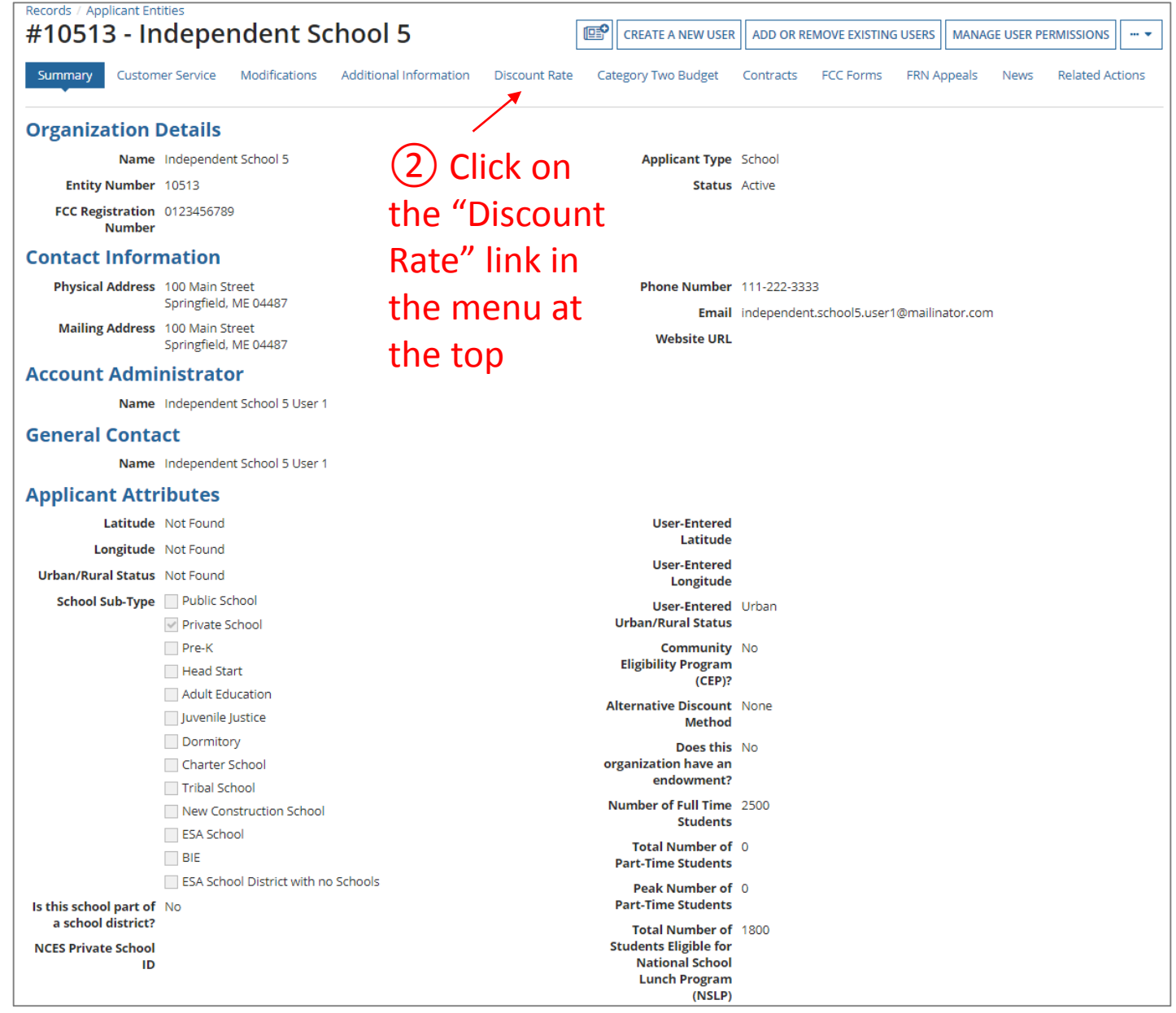

**ETWORKMAINE** 

*The discount rate for the school displays*

#### *NOTE:*

- *Category One and Category Two discounts may be different depending on which band your NSLP percentage falls in.*
- *Voice discounts are being phased out and are subject to a 20% reduction each year. Your school is likely already at 0% and therefore phased out of eligibility for voice discounts.*

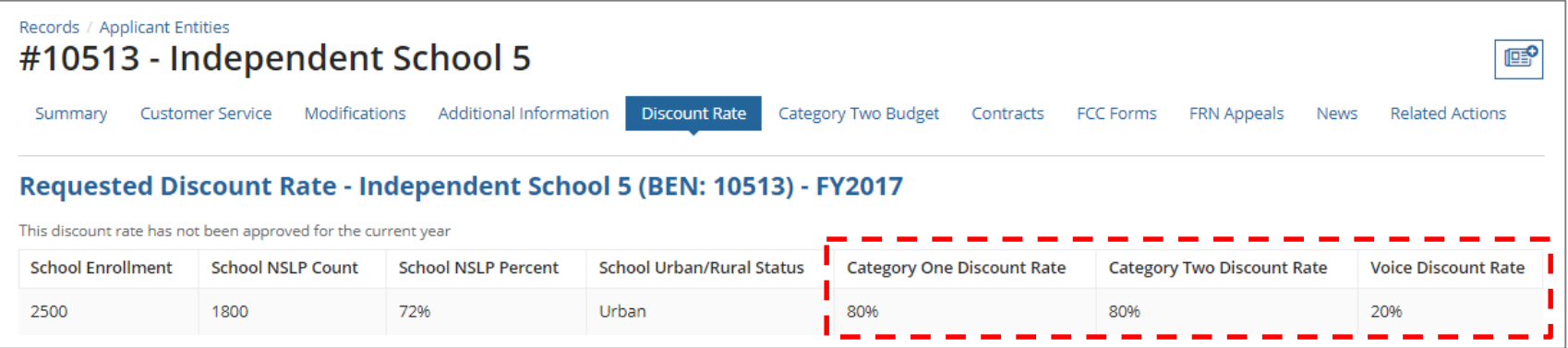

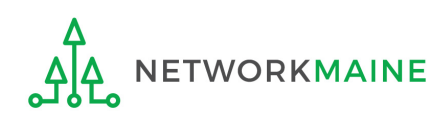

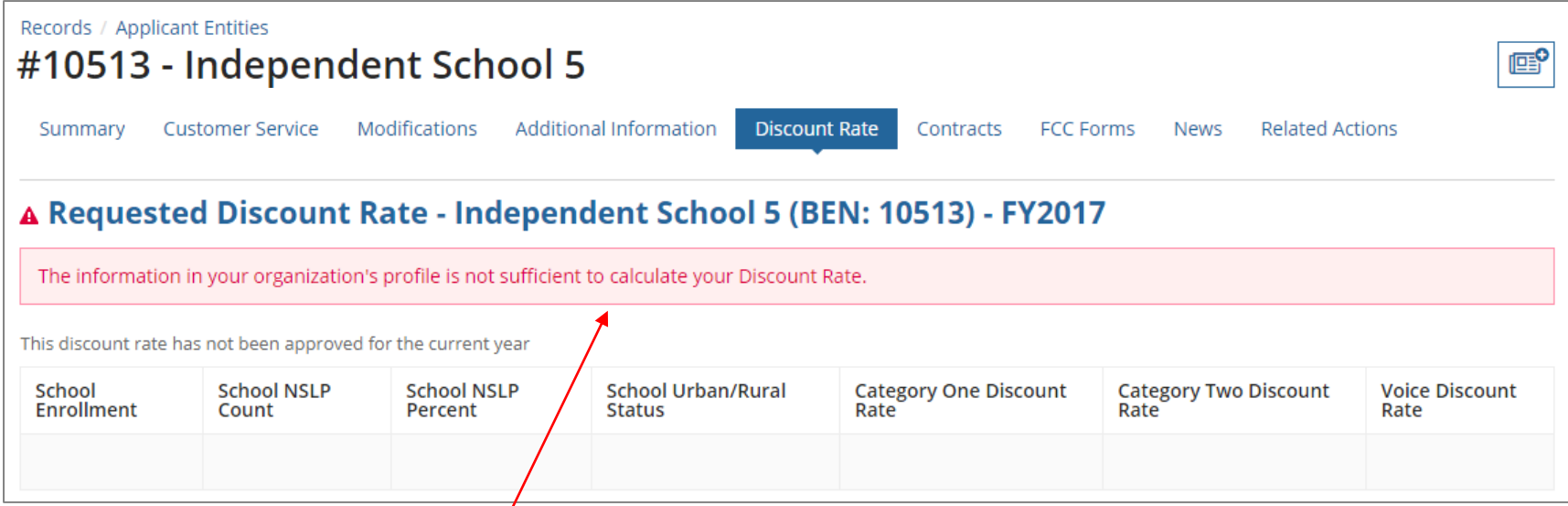

*If you see an error message instead of the discount, there is an issue with the profile information for your school*

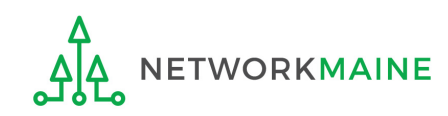

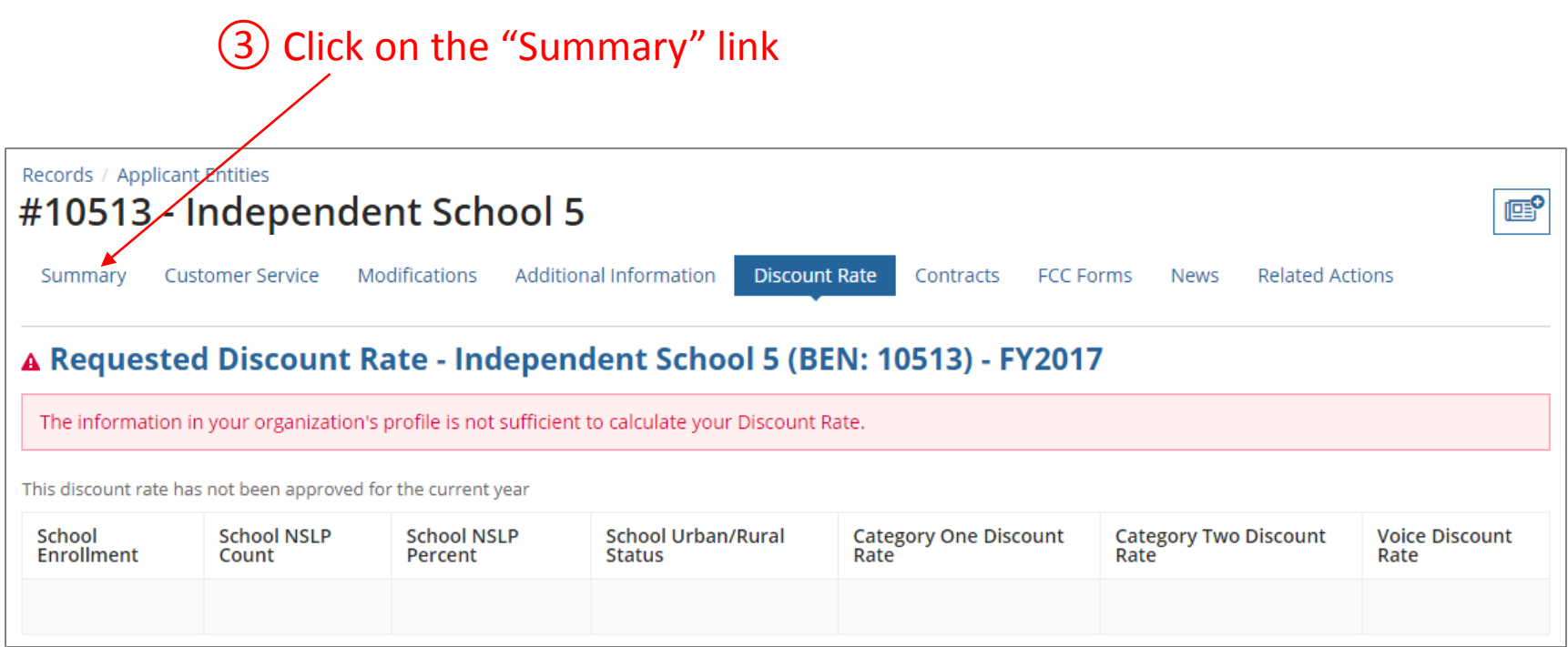

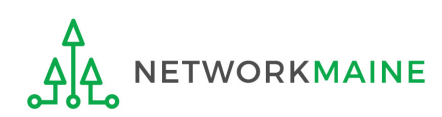

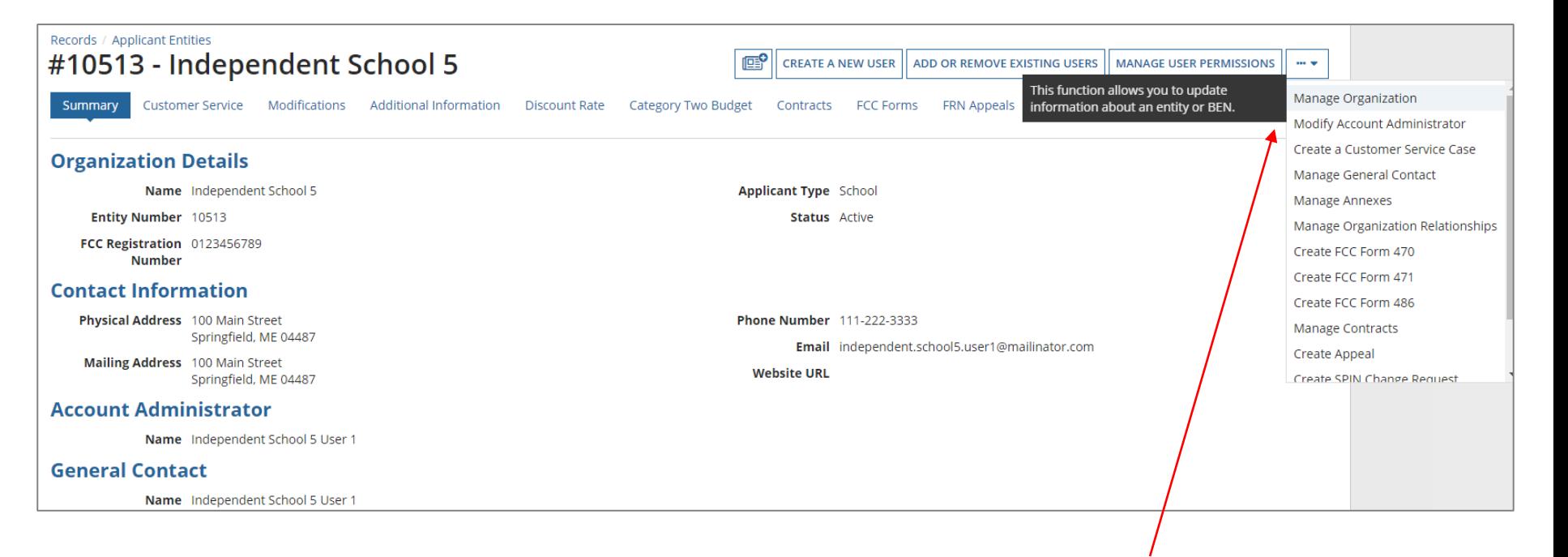

④ Click on the "…" button and choose the "MANAGE ORGANIZATION" option

⑤ Fix any issues on your school's organization page causing the discount not to calculate

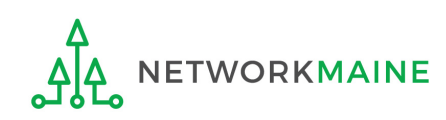

### ⑥ Return to the "Discount Rate" section for the school and verify that the discount now displays

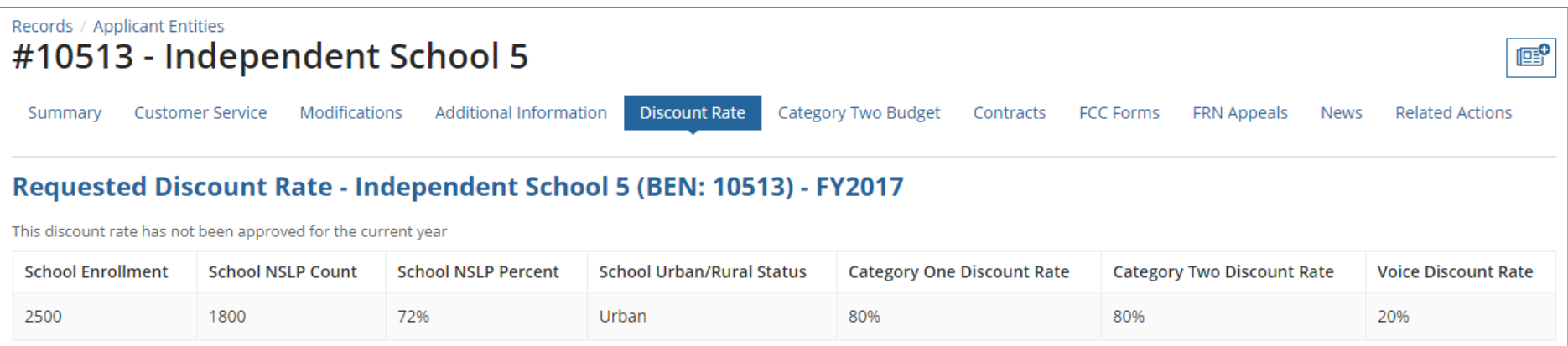

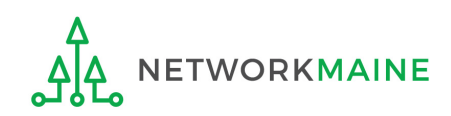